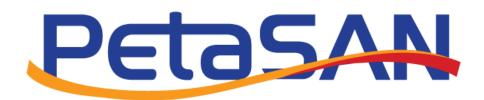

# Upgrading to Release 2.3.1 Guide Version 2.0

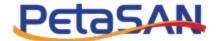

# Revision History

| Date       | Version | Description                                               |
|------------|---------|-----------------------------------------------------------|
| 31-07-2019 | 1.0     | Initial version                                           |
| 24-07-2020 | 2.0     | Handle exception cases when adding new messenger protocol |

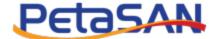

# **Contents**

| 1. | Purpose            | 3 |
|----|--------------------|---|
|    | ·                  |   |
| 2. | Express Installer  | 3 |
|    | ·                  |   |
| 3. | Ceph upgrade steps | 3 |
|    | 1 10               |   |

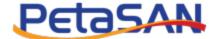

## 1. Purpose

The purpose of this guide is to describe the upgrade from PetaSAN 2.3.0 release which uses Ceph Luminous 12.2.12 to PetaSAN 2.3.1 release which uses Ceph Nautilus 14.2.2.

## 2. Express Installer

The PetaSAN Express Installer v 2.3.1 needs to be run on all hosts, the installer will detect that an existing 2.3.0 is already present and will perform an upgrade. The installer will upgrade many components such as kernel, Ubuntu core OS, ui interfaces, it will also install an upgrade script for Ceph Nautilus. The Ceph upgrade process needs to be manually performed according to a specific sequence of steps as outlined below.

# 3. Ceph upgrade steps

#### 3.1 Upgrade /restart monitor service on first 3 hosts

```
insure cluster status is OK ,pgs active/clean
  ceph status
ssh to host 1
upgrade nautilus packages:
  /root/upgrade-ceph-nautilus.sh
restart monitor service
systemctl restart ceph-mon@HOSTNAME
repeat for host 2 and host 3
```

#### 3.2 Enable new messenger protocol

```
This needs to run from any node
```

```
ceph mon enable-msgr2
```

In some cases after this command, 1 monitor may be out of quorum, if this happens, perform the following on monitor host:

```
systemct1 stop ceph-mon@HOSTNAME
ceph mon getmap -o /tmp/monmap
ceph-mon -i HOSTNAME --inject-monmap /tmp/monmap
systemct1 start ceph-mon@HOSTNAME
```

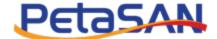

#### 3.3 Restart Manager service on first 3 hosts

```
ssh to host 1
```

restart manager service

systemctl restart ceph-mgr@HOSTNAME

repeat for host 2 and host 3

#### 3.4 Restart OSDs on first 3 hosts

insure cluster status is active/clean

ceph status

ssh to host 1

restart OSDs

systemctl restart ceph-osd.target

repeat for host 2 and host 3

### 3.5 Restart OSDs remaining hosts

insure cluster status is active/clean

ceph status

ssh to host

upgrade nautilus packages:

/root/upgrade-ceph-nautilus.sh

restart OSDs

systemctl restart ceph-osd.target

repeat for host 4 and up

#### 3.6 Upgrade OSDs stats reporting

insure cluster status is active/clean

ceph status

ssh to each host and preform the following on each OSD

systemctl stop ceph-osd@OSD ID

ceph-bluestore-tool repair --path /var/lib/ceph/osd/ceph-OSD\_ID

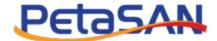

 $\label{eq:systemctl} \textit{start ceph-osd@OSD\_ID} \\ \text{where OSD\_ID is the numeric value of the OSD}$ 

# 3.7 Complete the upgrade by disallowing pre-Nautilus OSDs

ceph osd require-osd-release nautilus